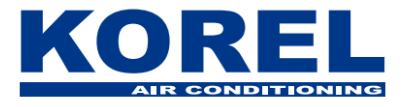

## **Korisnički priručnik za Wi-Fi kit uz pametne klima uređaje KOREL**

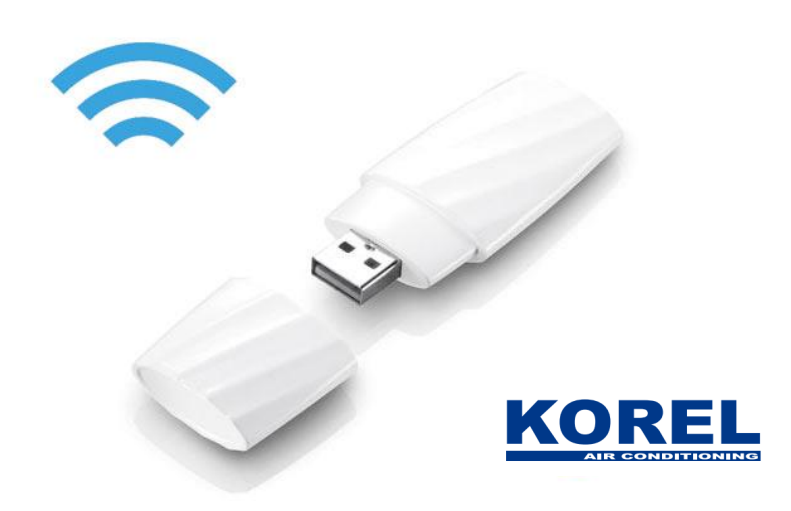

## **SKIDANJE APLIKACIJE:**

1. Skinuti s Trgovine Play/App Store-a (Android, iOS, Windows) *NetHome Plus* aplikaciju, instalirati na uređaj.

- 2. Pokrenuti aplikaciju NetHome Plus i registrirati se (za registraciju je potrebna e-mail adresa).
- 3. Na e-mail dolazi obavijest o registraciji, slijediti upute s mail-a (potrebno je kliknuti na link za kompletnu registraciju).

## **SPAJANJE APLIKACIJE S KLIMA UREĐAJEM:**

- 4. Ugasiti klima uređaj na 15-ak min. (iskopčati iz struje izvaditi naponski kabel ili u strujnom ormaru spustiti osigurač na kojem je spojena utičnica ili klima), zatim upaliti uređaj i umetnuti WI-FI stick.
- 5. Na daljinskom upravljaču pritisnuti tipku (LED FOLLOW ME LED III LED FOLLOW ME 5 puta (s 2-3 sec. pauze), na ekranu unutarnje jedinice pojavljuje se AP.
- 6. Povezati uređaj (mobitel,tablet,…) na WI-FI, pokrenuti aplikaciju Net Home Plus.
- 7. Pokrenuti konfiguraciju mreže (network configuration), slijediti upute:
	- skenirati QR kod (naljepnica dobivena uz WI-FI stick)
	- odabrati WI-FI mrežu(kućnu), utipkati šifru mreže
	- lista uređaja, odabrati zadani uređaj, slijediti strelicu za dalje
	- pojavljuje se Glavno Kontrolno Sučelje

Aplikacija je spremna za upotrebu.